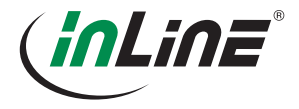

#### INSTALLATIONS-KURZANLEITUNG

2/4-PORT DISPLAYPORT 1.2 DUAL MONITOR USB KVM SWITCH MIT AUDIO & MIKROFON

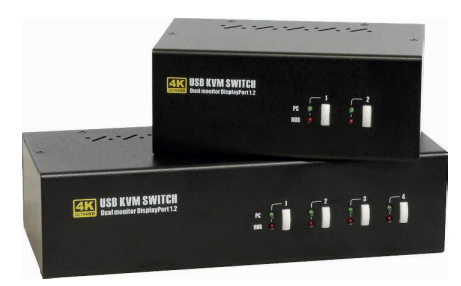

#### 63642I/63644I

#### 1. EINLEITUNG

Vielen Dank, dass Sie sich für den 2-Port / 4-Port DisplayPort 1.2 Dual Monitor USB KVM Switch entschieden haben.

Der 63642I / 63644I ist ein 2-Port / 4-Port Dual-Monitor USB KVM-Switch für die gemeinsame Nutzung von zwei Flachbildschirmen zwischen zwei oder vier Multimedia-Computern. Sie können zwei/vier Dual-Head-PCs mit nur einer Tastatur, Maus und zwei Displays steuern. Mit der integrierten TTU Emulation Technology ist der 63642I / 63644I in der Lage, die funktionalen Anforderungen aller Arten von modernen Tastaturen und Mäusen zu erfüllen. Auch die Technologie von DisplayPort Version 1.2 bietet eine ausreichende Bandbreite, die von einem 4K Ultra-High-Definition-Display benötigt wird.

#### 2. VERPACKUNGSINHALT

- 1x 63642I bzw. 63644I
- 1x Netzteil
- 1x Kurzanleitung
- 4x/8x DisplayPort 1.2 Kabel
- 2x/4x 2-in-1 Audio Kabel (für Audio / Mikrofon)
- 2x/4x USB Kabel USB A Stecker auf USB B Stecker

#### 3. ANSICHT VORDER- & RÜCKSEITE

#### 63642I Vorderseite Rückseite *<sup>4</sup> <sup>7</sup> 8 11 11* **4K USB KVM SWITCH** *1 1 12 12 2 3 2 3 10 13 14 15 13 14 15 5 6 9*

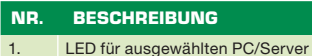

- 2. LED für ausgewählten Hub
- 3. Port-Auswahltaste (Taste auf der Vorderseite)
- 4. USB-Hub für Konsole-Peripheriegeräte
- 5. Stromanschluss-Buchse DC 9V
- 6. USB-Anschlüsse für Tastatur und Maus (Konsole)
- 7. DisplayPort Buchse B (Konsole)
- 8. DisplayPort Buchse A (Konsole) 9. 3,5mm Audio Buchse (Konsole)
- 10. 3,5mm Mikrofon Buchse (Konsole)
- 11. DisplayPort Buchse B (PC/Server)
- 12. DisplayPort Buchse A (PC/Server)
- 13. USB B Port (PC/Server)
- 14. 3,5mm Audio Buchse (PC/Server)
- 15. 3,5mm Mikrofon Buchse (PC/Server)

#### 63644I Vorderseite

**4K USB KVM SWITCH** *1 1 1 1 2 3 2 3 2 3 2 3*

#### 63644I Rückseite

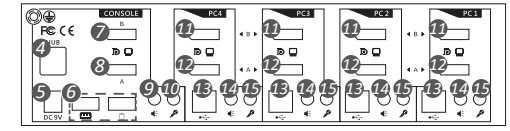

#### NR. BESCHREIBUNG

- 1. LED für ausgewählten PC/Server 2. LED für ausgewählten Hub
- 3. Port-Auswahltaste (Taste auf der Vorderseite)
- 4. USB-Hub für Konsole-Peripheriegeräte
- 5. Stromanschluss-Buchse DC 9V
- 6. USB-Anschlüsse für Tastatur und Maus (Konsole)
- 7. DisplayPort Buchse B (Konsole)
	- 8. DisplayPort Buchse A (Konsole)
	- 9. 3,5mm Audio Buchse (Konsole)
	- 10. 3,5mm Mikrofon Buchse (Konsole)
	- 11. DisplayPort Buchse B (PC/Server)
	- 12. DisplayPort Buchse A (PC/Server)
	- 13. USB B Port (PC/Server)
	- 14. 3,5mm Audio Buchse (PC/Server)
	- 15. 3,5mm Mikrofon Buchse (PC/Server)

#### 4. ANSCHLUSSSCHEMA

Das hier abgebildete Diagramm ist ein Beispiel für 63644I, die tatsächliche Anwendung kann variieren. Alle abgebildeten Computer, Zubehör und Monitore sind nicht im Lieferumfang enthalten, sie dienen nur als Referenz.

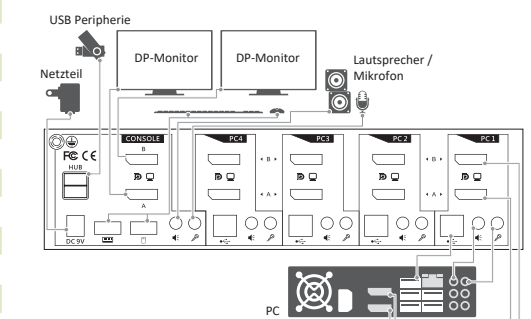

### 5. INSTALLATION

- 1. Schalten Sie Ihren KVM-Switch ein, indem Sie das externe Netzteil anschließen.
- 2. Schließen Sie die gemeinsame USB-Tastatur, Maus, zwei DisplayPort-Monitore, Lautsprecher/Kopfhörer und Mikrofon an die entsprechenden Anschlüsse im Konsolenbereich des KVM-Switches an. Beachten Sie, dass die beiden unteren USB-Anschlüsse für Tastatur und Maus sind.

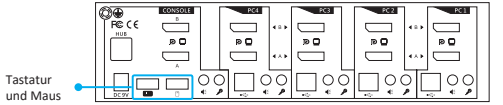

- 3. Verbinden Sie pro PC zwei DisplayPort Kabel, ein USB Kabel und ein Audio/Mikrofon-Kabel.
- 4. Schließen Sie nach Bedarf Ihre USB-Geräte an die USB-Hub-Ports (links oben) an

#### 6. BEDIENUNG

Es gibt zwei Möglichkeiten, diesen KVM-Switch zu steuern, siehe die folgenden Beschreibungen.

#### 1. Drucktasten auf der Vorderseite

Die Fronttaste ermöglicht Ihnen eine direkte Kontrolle über den KVM-Switching-Betrieb. Drücken Sie einfach die Taste, um zum anderen PC-Port zu wechseln (zusammen mit der Hub-Port-Steuerung und/oder dem Audio-/Mikrofon-Port, wenn die Bindung aktiviert ist).

Standardmäßig sind PC-Port-Switching, Hub-Port-Steuerung und Audio-/Mikrofon-Port-Switching miteinander verbunden, es sei denn, Sie ordnen den Audio einem bestimmten Port zu.

#### 2. Tastatur Hotkeys

Eine Tastatur-Hotkey-Sequenz besteht aus mindestens drei spezifischen Tastenanschlägen: Siehe Kurzbedienungsanleitung.

Hotkey-Sequenz = [ScrLk]\* + [ScrLk] \* + Befehlstaste(n)  $*$  Frei definierbar = SCROLL LOCK, CAPS, ESC, F12 oder NUM LOCK

Konfiguration der Hotkeys zur vorhergehenden Sequenz: Für Benutzer, die eine andere Sequenz als zwei aufeinanderfolgende Scroll-Locks verwenden möchten, gibt es auch eine bequeme Möglichkeit, diese zu konfigurieren.

(1) Drücken Sie Scroll-Lock + Scroll-Lock + H, dann signalisieren zwei Pieptöne die Bereitschaft für eine neue vorhergehende Sequenzwahl [oder halten Sie die letzte Taste an der Vorderseite (Taste 2 oder Taste 4) gedrückt, bis Sie zwei Pieptöne hören, und lassen Sie die Taste dann los].

(2) Wählen und drücken Sie die Taste, die Sie als Ihre vorherige Sequenz verwenden möchten (die Tasten SCROLL LOCK, CAPS, ESC, F12 oder NUM LOCK stehen zur Auswahl) und Sie hören einen Signalton zur Bestätigung der Auswahl. Nun können Sie die neue vorhergehende Sequenz verwenden, um Ihre Hotkey-Befehle auszuführen.

Anmerkung: Jeder Tastendruck innerhalb einer Hotkey-Sequenz sollte innerhalb von 2 Sekunden gedrückt werden. Andernfalls wird die Hotkey-Sequenz nicht validiert.

#### **DISCLAIMER**

#### 1. Ausgabe Deutsch 14/2018

Dokumentation © 2018 INTOS ELECTRONIC AG

Alle Rechte vorbehalten. Ohne schriftliche Zustimmung des Herausgebers darf dieses Handbuch auch nicht auszugsweise in irgendeiner Form reproduziert werden oder unter Verwendung elektronischer, mechanischer oder chemischer Verfahren vervielfältigt oder verarbeitet werden. Es ist möglich, dass das vorliegende Handbuch noch drucktechnische Mängel oder Druckfehler aufweist. Die Angaben in diesem Handbuch werden jedoch regelmäßig überprüft und Korrekturen in der nächsten Ausgabe vorgenommen. Für Fehler technischer oder drucktechnischer Art und ihre Folgen übernehmen wir keine Haftung. Alle Warenzeichen und Schutzrechte werden anerkannt. Änderungen im Sinne des technischen Fortschritts können ohne Vorankündigung vorgenommen werden. Unsere Produkte, einschließlich der Verpackung, sind kein Spielzeug, sie könnten kleine Teile und scharfe Objekte enthalten. Bitte von Kindern fernhalten.

INTOS ELECTRONIC AG Siemensstrasse 11, D-35394 Giessen www.inline-info.com

# **InLine**

## KURZBEDIENUNGSANLEITUNG

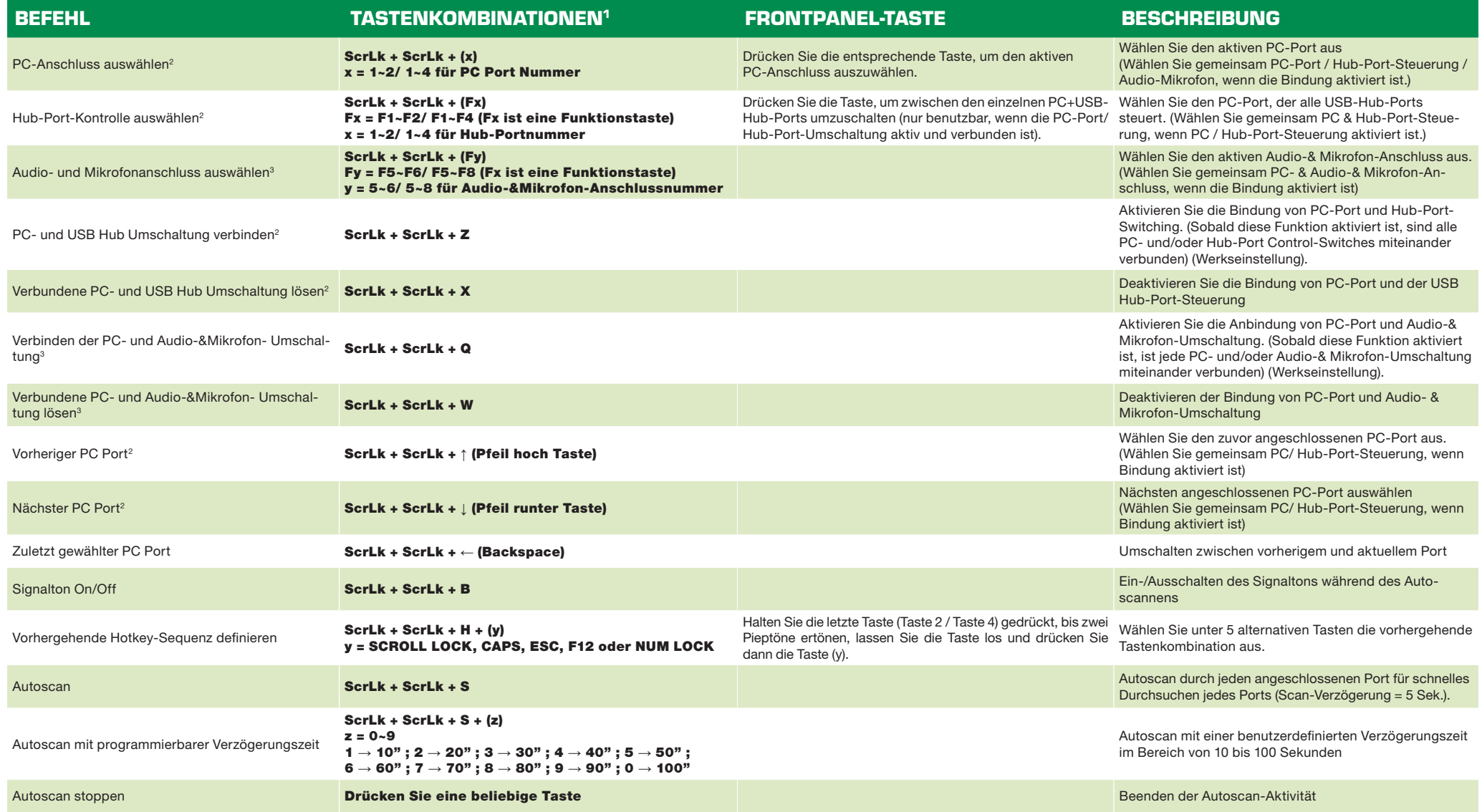

Hinweise:

1. Die USB-Tastatur-Hotkeys ermöglichen Ihnen eine schnellere und breitere Steuerung Ihres KVM-Switching-Vorgangs zusätzlich zur Fronttaste. Wenn Sie eine andere Tastenkombination als die zwei aufeinander folgenden ScrLk T kombination entsprechend ändern. (Die Konfiguration der vorhergehenden Sequenztasten entnehmen Sie bitte der obigen Anleitung unter "Bedienung".

2. Wenn die Bindung von PC- & USB Hub Port Control Umschaltung durch die Hotkey-Sequenz: ScrLk + ScrLk + Z aktiviert wird, werden alle PC- und USB Hub- Ports jeweils miteinander verbunden. Um diese Bindung zu entfernen, ve  $ScrLk + ScrLk + X$ .

3. Wenn die Bindung von PC- und Audio- & Mikrofon-Umschaltung durch die Hotkey-Sequenz: ScrLk + ScrLk + Q aktiviert wird, werden alle PC- und Audio- & Mikrofon- Ports jeweils miteinander verbunden. Um diese Bindung zu entfernen, verwenden Sie die Tastenkombination: ScrLk + ScrLk + W.